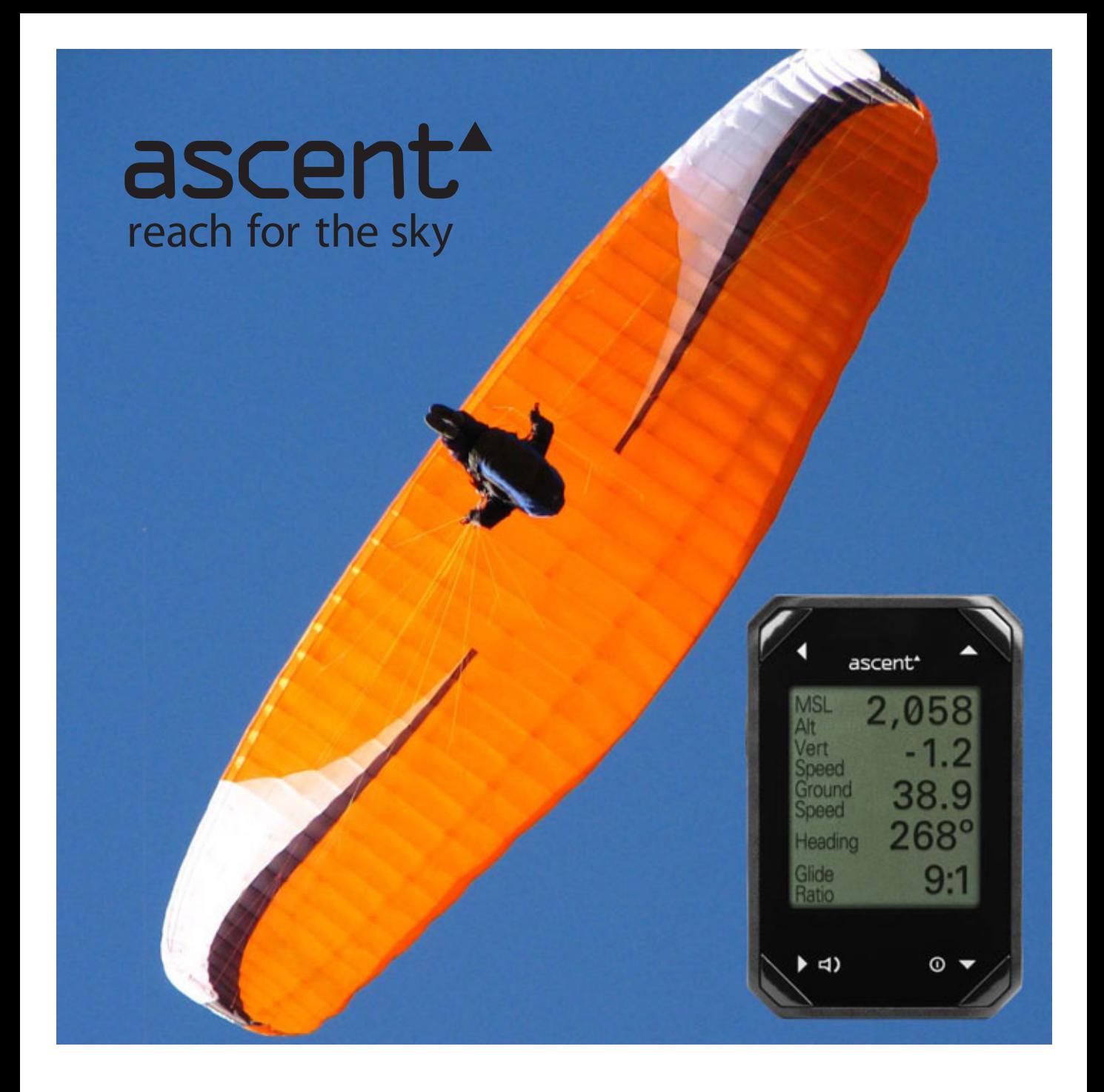

# ascent h1 Deutsche Bedienungsanleitung

## **Vielen Dank!**

Vielen Dank für den Kauf des Ascent h1, einer GPS/Vario Kombination im Armbanduhren Stil. Das Produkt wurde von gleitschirmfliegenden Ingenieuren für Piloten entwickelt.

Wir wünschen Ihnen viele sichere, genussvolle Flüge und viel Spaß mit dem neuen Gerät, im folgenden ascent h1 genannt.

## **Geschichte**

Wir wollten ein Produkt entwickeln, welches die folgende Kriterien erfüllt:

- es sollte *klein*.
- leicht und
- *einfach* zu Bedienen sein.

Zu diesem Zeitpunkt war kein anderes Produkt auf dem Markt, welches diese Kriterien erfüllte. Also haben wir uns hingesetzt, die Ärmel hochgekrempelt und nach vielen Arbeitsstunden, Prototypenherstellung, Softwareentwicklungen und Programmierungen, ausführlichen Tests und Testflügen ein Vario entwickelt. Es ist das erste Gerät seiner Größe, das ein Display & Akkustik hat und wiederaufladbar ist.

Dies war die Einführung zu unserem v1 Vario aus dem Jahr 2008. In den erfolgreichen Jahren die seither vergangen sind, haben wir viele Erfahrungen und Pilotenmeinungen, sowie –wünsche gesammelt und haben uns entschieden das Ganze erneut zu versuchen.

Wir sind der Überzeugung, dass uns in Anlehnung an die Ascent Grundidee, die Entwicklung eines neuen und verbesserten Produktes gelungen ist: Das h1 GPS/Vario.

Vielen Dank für Ihr Vertrauen und den Einkauf unseres Produktes. Ascent Products

## **Sicherheitsinformationen**

Dieses Produkt ist nicht zur ausschließlichen präzisen Messung von Höhe, Geschwindigkeit und Temperatur gedacht, bitte nur im Sichtflug (VFR) anwenden.

Warnung: Dieses Produkt enthält einen Lithium-Ionen Akku. Als Endverbraucher sind Sie gesetzlich zur Rückgabe aller gebrauchten Batterien und Akkus verpflichtet; eine Entsorgung über den Hausmüll ist untersagt!!! (BattG) Ihre verbrauchten Akkus können Sie unentgeltlich bei den Sammelstellen Ihrer Gemeinde, bei Ihrem Hersteller oder überall dort abgeben, wo Batterien/Akkus verkauft werden.

## **Laden des Akkus**

Der voll geladene Lithium-Ionen Akku hält im Flugbetrieb min. 10 Stunden. Das ascent h1 kann voll geladen bis zu einem Jahr lagern, ohne aufgeladen zu werden. Um die maximale Kapazität des Akkus dauerhaft zu erhalten, sollte der Akku jedoch niemals über mehrere Monate ungenutzt bleiben. Die Lautstärke und die Einstellungen bezüglich der Art des Audiotones haben einen wesentlichen Einfluss auf die Akkudauer, längere und lautere Töne verbrauchen mehr Energie.

Um den Akku aufzuladen, bitte dass im Zubehör enthaltene Mikro-USB Kabel benutzen, mit welchem man wahlweise über den Netz Ladestecker, Stecker für Zigarettenanzünder oder über den Computer laden kann. Auf dem Display erscheint "USB verbunden Laden". Wenn das Vario komplett geladen ist, ändert sich die Nachricht in der Anzeige auf "USB verbunden Aufgeladen".

Der Ladevorgang für eine vollständige Ladung dauert weniger als zwei Stunden. Dank einer Schutzschaltung ist es nicht möglich das Vario zu überladen. Wenn das Gerät komplett aufgeladen ist, erscheint das Symbol "volle Batterie" im Hauptmenü. Es ist nicht empfehlenswert eine Lithium-Polymer Akku komplett zu entladen , da dies zur Beschädigung der Zelle führen kann. Das Aufladen eines teilweise entladenen Lithium-Ion-Akkus schadet nicht, da es keinen Memoryeffekt gibt. Daher ist es empfehlenswert das Gerät nach Möglichkeit regelmäßig aufzuladen, damit es auch jederzeit bereit ist für den nächsten Flug.

Wenn der Akku während der Benutzung schwach wird, zeigt das Gerät "Ak.schwach" im unteren Teil der Anzeige an. Wenn der Akku extrem schwach wird, dann schaltet sich das Vario automatisch ab und lässt sich auch nicht wieder einschalten bevor es geladen wurde. Wir raten das Gerät so bald wie möglich zu laden, damit die Batterie nicht dauerhaft Beschädigt wird. Das Gerät sollte nicht bei extrem heißen (>40°C) oder kalten (<0°C) Temperaturen gelagert werden.

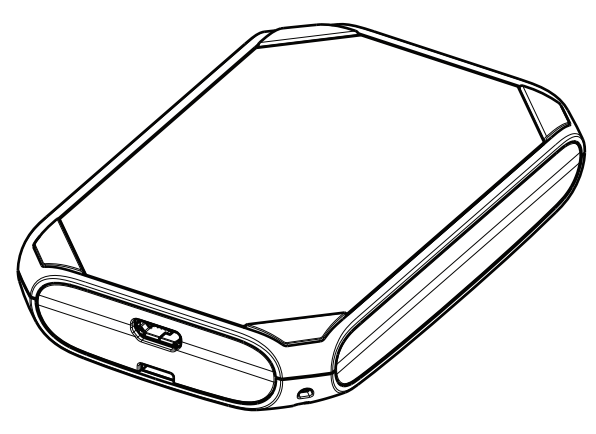

## **Geräteübersicht**

Um alle Funktionen des ascent h1 zu nutzen, empfehlen wir die Bedienungsanleitung vollständig zu lesen. Jedoch mit ein wenig Probieren findet man sich sehr schnell in der Menüstruktur zurecht, da das ascent h1 sehr einfach und intuitiv in der Handhabung ist.

Das Produkt hat 4 Tasten um durch die Menüs zu navigieren und die Einstellungen vorzunehmen.

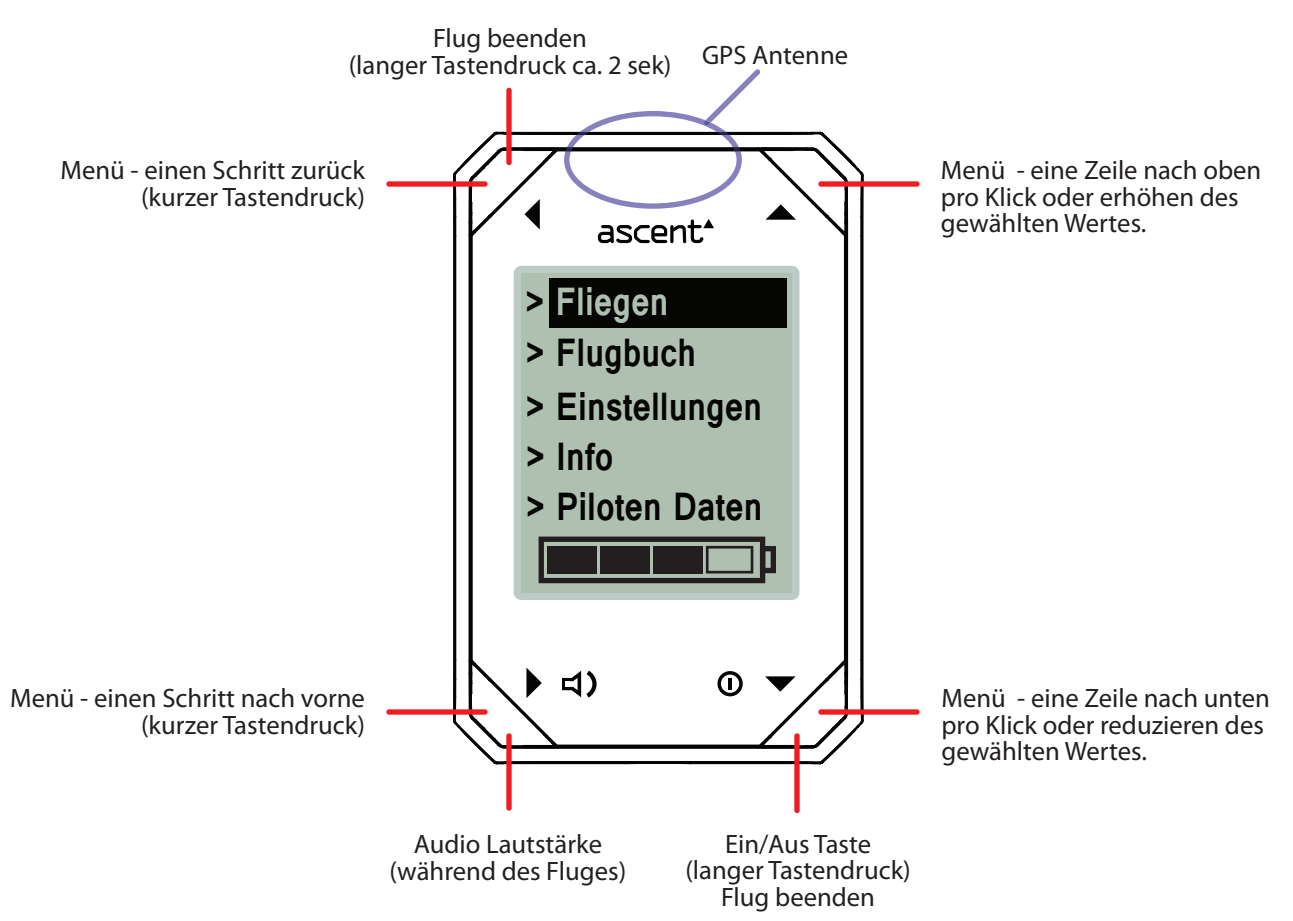

#### **Ein-/Ausschalten des Gerätes**

Drücken und halten (ca. 2 sek.) der  $\Phi$  Taste bis die Anzeigenaufforderung "Einschalten" erscheint. Drücken um "Ja" zu bestätigen und das Gerät einzuschalten. Nach ca. 15 sek. ohne eine Eingabe schaltet das Vario wieder aus.

Sobald das Gerät eingeschaltet ist, wird nach den Satteliten gesucht. Die GPS Antenne benötigt "freie Sicht" in den Himmel, speziell im Flugmodus in der Kalibrierungsphase. Dieser Prozess sollte weniger als 3 Minuten dauern.

Um das Produkt auszuschalten,  $\Phi$  drücken und halten.

Anmerkung: Das Ausschalten über  $\Phi$  im Info Untermenü ist nicht möglich, erst wieder ins Hauptmenü gehen. Im Flugmodus kann auch über @ ausgeschalten werden, es erscheint ein Fenster mit der Frage "Flug beenden"? Mit  $\blacktriangleright$  /  $\blacktriangle$  Ja oder Nein markieren und mit  $\blacktriangleright$  bestätigen

Das Gerät schaltet bei Inaktivität automatisch nach 30 Minuten ab. Dies ist nicht gültig im Flugmodus und im Infomenü.

Wenn das ascent h1 eingeschalten ist, wird das Hauptmenü angezeigt (Abb. oben). Das Hauptmenü hat 5 Untermenüs: Fliegen, Flugbuch, Einstellungen, Info und Piloten Daten. Die ▲ und ▼ benutzen um gewünschte Option zu markieren und mit  $\triangleright$  auswählen. Im Hauptmenü wird auch der Batteriestand angezeigt.

## **Starten und Beenden der Flugaufzeichnung**

Benutze die Tasten  $\triangleq$  und  $\nabla$  um Fliegen zu markieren,  $\nabla$  um den Flug zu starten. Die Flugaufzeichnung startet erst, wenn die voreingestellte Geschwindigkeit überschritten wird. Dies kann im Einstellungsmenü/Flug geändert werden. Um die Flugaufzeichnung zu beenden  $\triangleleft$  oder  $\Omega$  drücken und halten. Es erscheint ein Fenster mit der Frage "Flug beenden"? Mit  $\blacktriangle$  /  $\blacktriangledown$  Ja oder Nein markieren und mit  $\blacktriangleright$  bestätigen.

## **Armband / Tragegurthalterung**

Das Armband ist am Vario durch zwei Federstege befestigt (ähnlich wie bei Armbanduhren). Hierbei handelt es sich um ein dünnes Röhrchen mit zwei federnd gelagerten Zapfen an den Enden.

Um das Armband gegen die mitgelieferte Tragegurthalterung auszutauschen, Vario mit dem Bildschirm auf stabile aber weiche Arbeitsunterlage legen um Kratzer zu vermeiden. Mit einem flachen/dünnen Gegenstand z.B. Schlitz-Schraubendreher fahren Sie zwischen Anstoß und Band, dem kleinen umlaufenden Ansatz am Federsteg und drücken diesen zusammen. Der Zapfen des Steges wird aus der Bohrung rutschen und das Band freigeben, auf der anderen Seite wiederholen.

Vor dem Anbringen des neuen Bandes prüfen Sie bitte, ob die alten Federstege noch in einwandfreiem Zustand sind. Beim Anbringen stecken Sie den Steg in die Öffnung des Bandes und lassen einen Zapfen des Federstegs in die entsprechende Bohrung des Anstoßes einrasten. Jetzt drücken Sie mit Ihrem Werkzeug den zweiten Zapfen des Federstegs herunter, so dass sich die Halterung zwischen die Anstöße schieben lässt und der Zapfen des Federstegs hörbar in die Bohrung einrastet. Bitte prüfen Sie den festen Sitz mit einem leichten Ziehen am Armband/Halterung.

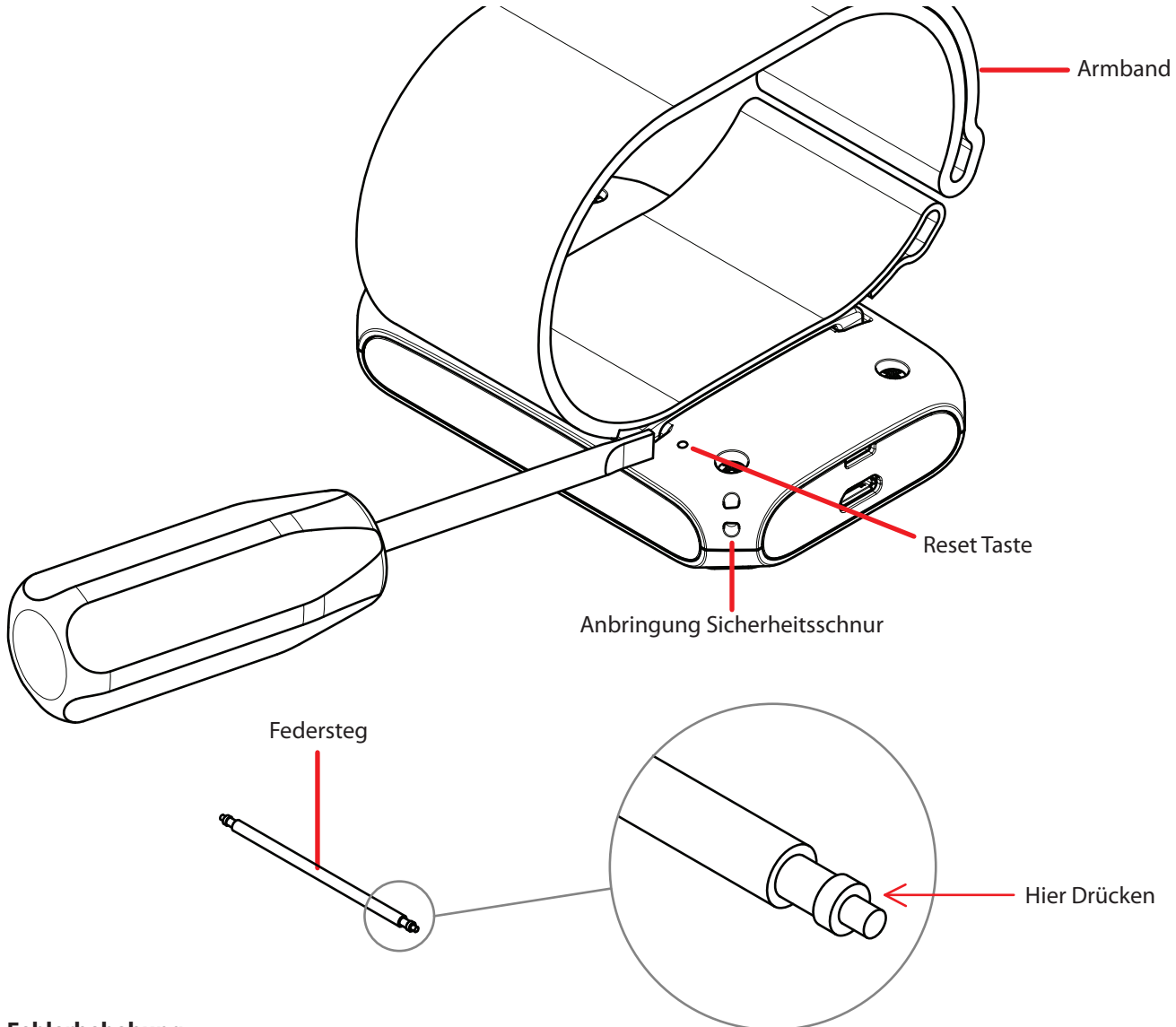

## **Fehlerbehebung**

Wenn das Vario auf keine Tastendrücke mehr reagiert, gibt es verschiedene Möglichkeiten, um das Gerät zurückzusetzen. Anschluß des Varios an einen Computer oder eine andere Stromquelle kann helfen (vor allem, wenn das Problem mit einer schwachen Batterie verbunden ist). Wenn dies zu keiner Bildschirmreaktion führt, dann ist es möglich, einen Software-Reset durchzuführen, indem Sie alle 4 Tasten gleichzeitig drücken. Wenn dies nicht hilft, führen Sie einen Hardware-Reset durch, indem Sie eine Büroklammer oder ähnlich dünnen Stift durch das Loch auf der Rückseite des Geräts vorsichtig drücken, bis Sie einen Widerstand fühlen und einen "Klick" hören. Während des zurücksetzens wird der Bildschirm leer, danach erscheint der Startbildschirm. Datum und Uhrzeit werden zurückgesetzt, aber das Flugbuch wird nicht gelöscht. Wenn es jemals notwendig ist, um einen Reset durchzuführen, senden Sie bitte eine eMail an Ascent support@ascentvario.com mit einer Beschreibung des Problems und Lösung. **4**

## **Flug Modus**

Das Flughauptmenü ist unten abgebildet. Bei kurzem drücken einer der 4 Tasten während des Fluges können verschiedene Informationen abgerufen werden. Diese werden für 5 Sekunden angezeigt, dann wechselt die Anzeige automatisch wieder ins Flughauptmenü zurück.

Beim starten und beenden des Flugmodus ertönt ein Doppelton in der eingestellten Lautstärke, hören Sie nichts ist das Vario auf stumm gestellt. Drücken der **I**) Taste zeigt die Lautstärke an. Mit  $\triangle$  oder  $\blacktriangledown$  wird die Lautstärke geregelt.

Ein langes Drücken des (oder @ Knopfes beendet die Aufnahme des Fluges und springt zurück ins Hauptmenü, bzw. schaltet das Vario komplett aus.

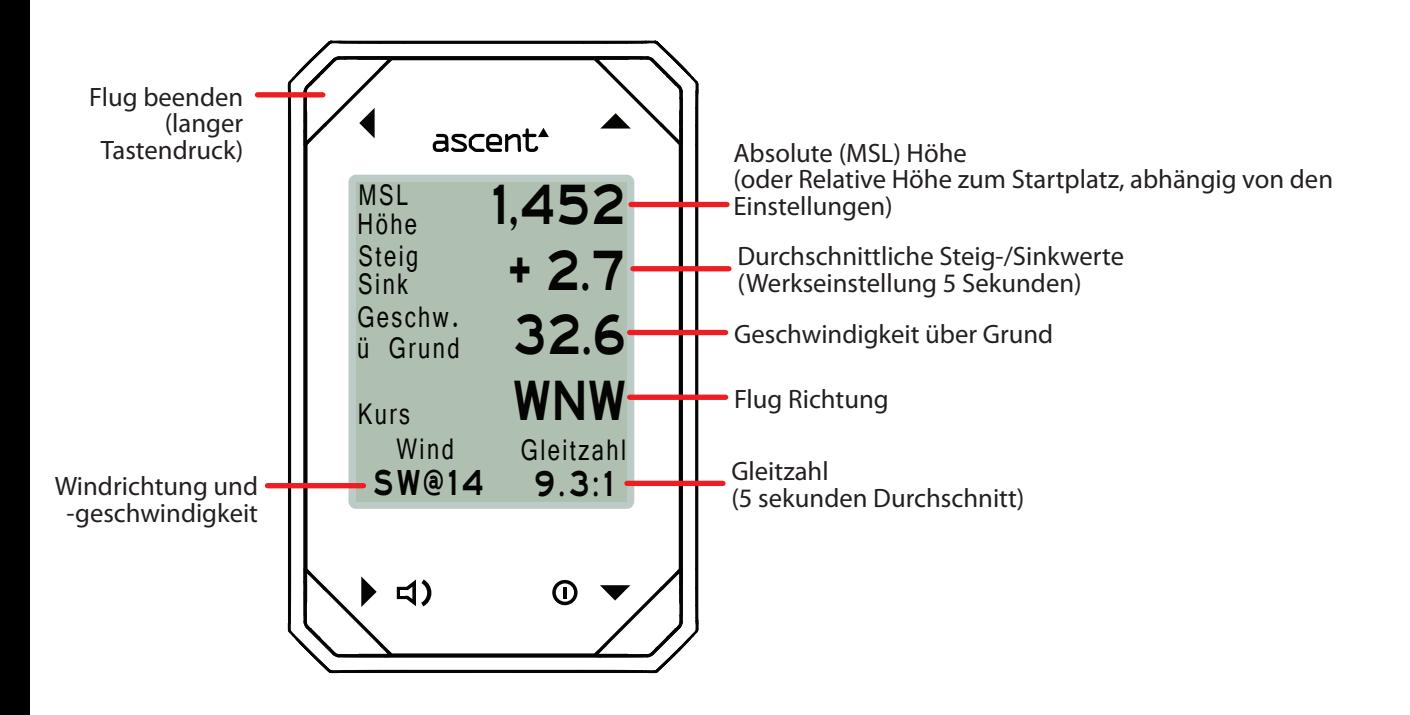

Auf der untersten Zeile der Anzeige erscheint "Kalibrieren" während des Kalibrierungsprozesses (ca. 3 Minuten). Das Gerät benötigt bei diesem Vorgang freie Sicht zum Himmel mit dem Bildschirm nach oben, dort wo sich die GPS Antenne befindet.

Die Windgeschwindigkeit und -richtung werden berechnet basierend auf der schnellsten und langsamsten Geschwindigkeit über Grund während ein kompletter Kreis gedreht wird. Bei Vollendung mehrerer Kreise wird das Ergebnis angepasst und verbessert. Im Geradeausflug hört die Berechnung auf und es zeigt die zuletzt errechnete Windgeschwindigkeit und -richtung an. Der nächste komplette Kreis wird ein neues Ergebnis anzeigen. Verlängern des Kreis zu einem Oval oder Fliegen eines nicht sauberen Kreises sollte diese Kalkulation nicht beeinflussen. ABER absichtliches verschnellern und verlangsamen der Geschwindigkeit im Kreis wird zu verfälschten Ergebnissen führen.

# **Flug Modus**

Das Flughauptmenü ist unten abgebildet. Bei kurzem drücken einer der 4 Tasten während des Fluges können verschiedene Informationen abgerufen werden. Diese werden für 5 Sekunden angezeigt, dann wechselt die Anzeige automatisch wieder ins Hauptmenü zurück.

Anzeige

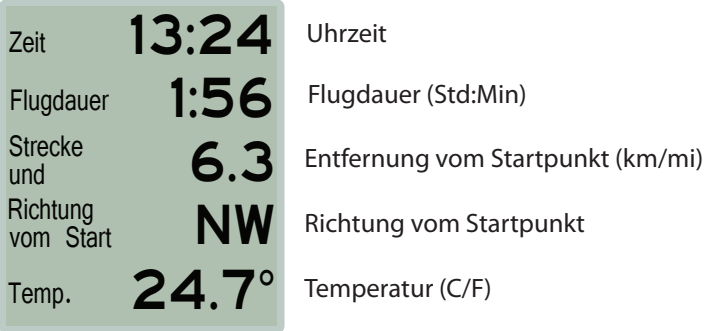

# $\rightarrow$   $\triangleleft$ ) Anzeige

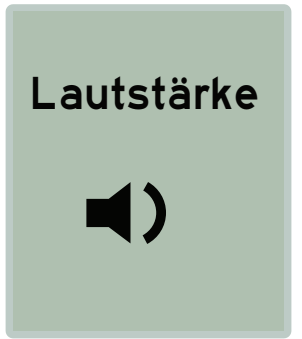

Drücken der <1) Taste zeigt die Lautstärke an. Mit ▲ oder ▼ wird die Lautstärke geregelt. Bitte beachten Sie, dass ein langes Drücken (die Aufnahme des Fluges beendet und Sie in das Hauptmenü des ascent h1 zurück bringt.

# ▲ Anzeige

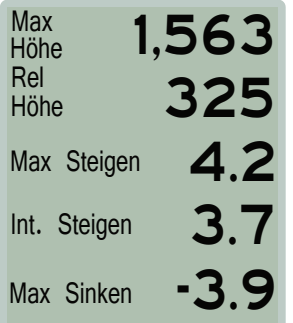

Maximale Höhe des Fluges (m/ft)

Relative Höhe (m/ft) oder Absolute (MSL) Höhe [Einstellungsbedingt]

Maximaler sofortiger Steigwert des Fluges (m/s oder fpm)

Maximaler durchschnittlicher Steigwert des Fluges (m/s oder fpm) [Einstellungsbedingt]

Maximale sofortige Sinkrate des Fluges (m/s oder fpm)

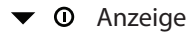

Längengrad **Breitengrad** 0.00000 0.00000

GPS Koordinaten

# **Flugbuch**

Mit ▲ und ▼ Log Book/Flugbuch markieren und mit ▶ Flugbuch auswählen. Das Flugbuch kann Daten von bis zu 200 Flügen speichern. Durch Drücken der ▲ und ▼ werden die verschiedenen aufgezeichneten Flüge dargestellt. Detailanzeige des einzelnen Fluges mit ▶. Anmerkung: Die Flugdaten bleiben auch gespeichert, wenn der Akku komplett entladen ist oder das Gerät auf Firmeneinstellung zurückgesetzt wird.

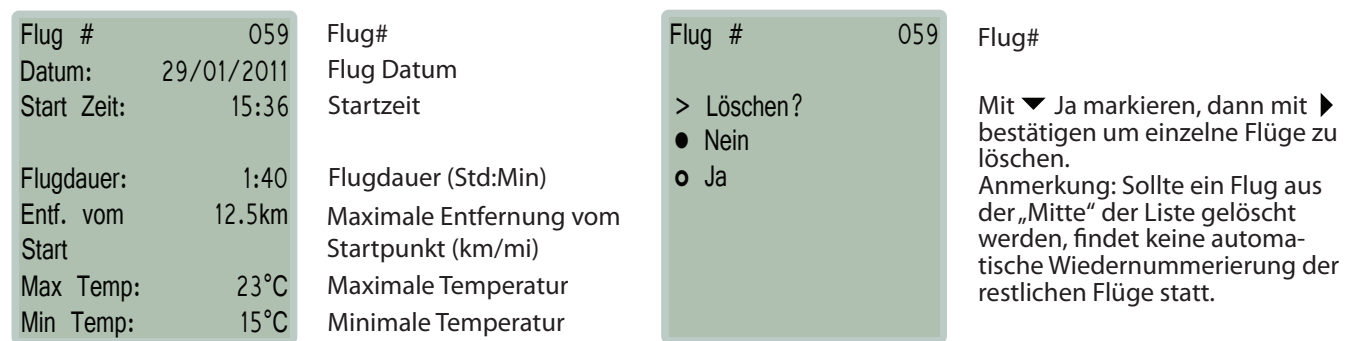

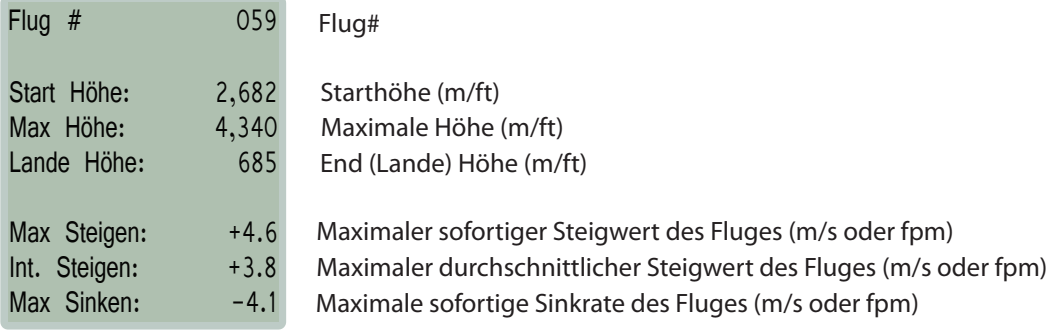

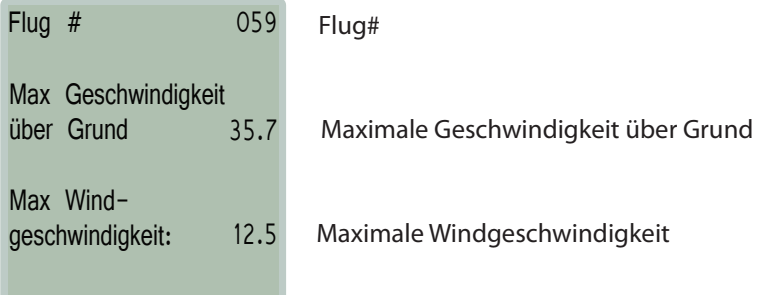

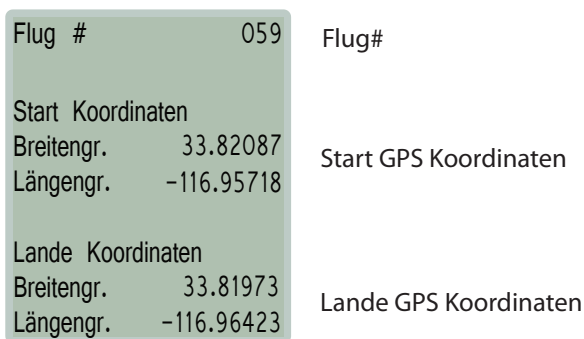

#### **Einstellungen**

Das Einstellungsmenü markieren und mit  $\blacktriangleright$  auswählen. Alle Einstellungen bleiben erhalten, auch wenn der Akku komplett entladen sein sollte. Wenn eine neue Firmware geladen wird, können manche Einstellungen verloren gehen. Sie können zwischen zehn Kategorien wählen welche Sie verändern können: Höhenmesser, GPS, Akustik, Flug, Datum & Zeit, Einheiten, Kompass, Speicher, LCD Bildschirm und Sprache.

#### Höhenmesser

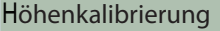

- GPS
- o Selbst Einstellen
- > 534m

#### Flug-Modus

- Meeressp. (MSL)
- o Relativ zum Start

Hier können Sie die automatisch ermittelte Höhe vom GPS (Model WGS-84 Ellipsoid) übernehmen.

Oder eine manuelle Höheneinstellung vornehmen. Bei beiden Einstellungen wird nach Start des Fluges die Höhe durch barometische Druckänderung korrigiert.

Diese Einstellung legt fest, welche Höhe im Flugmodus dargestellt wird. Die Relative Höhe zum Startplatz wird beim Start des Flugmodus automatisch auf null gesetzt.

#### GPS

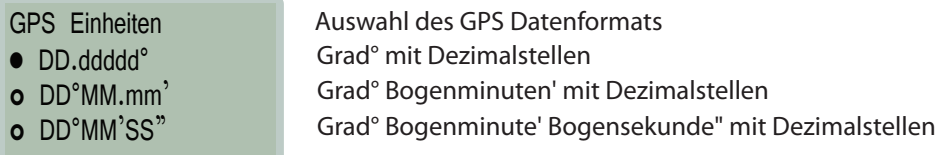

## Akustik

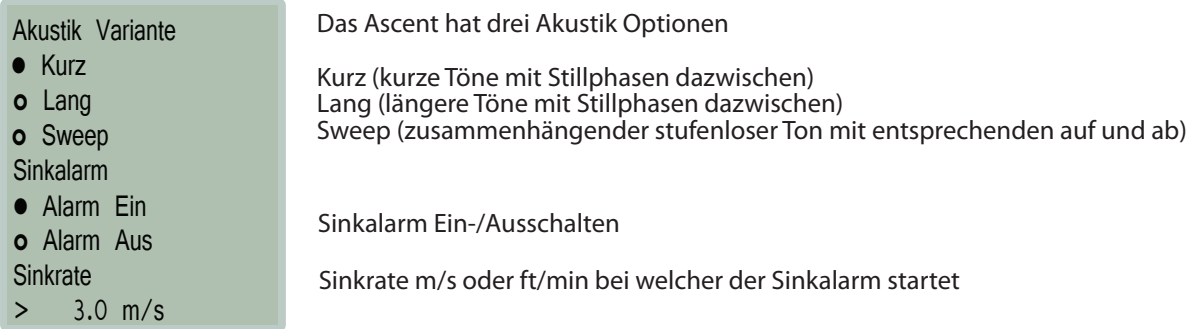

#### Flug

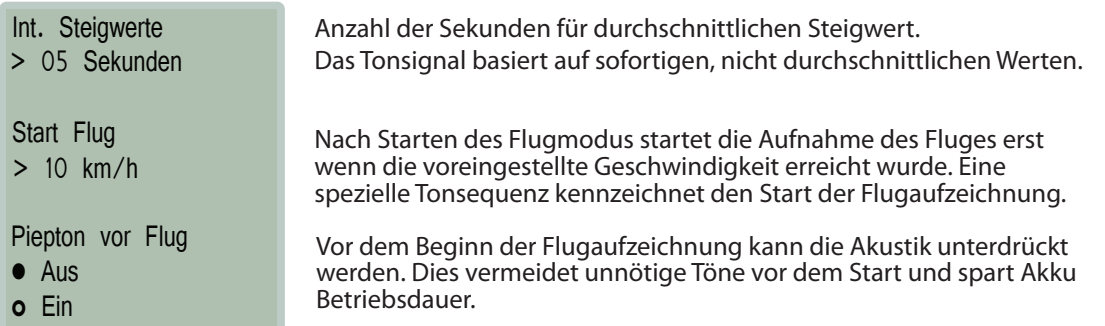

## ascent<sup>\*</sup>

#### Datum & Zeit

## Zeit: 14:19

 $> +2:00$ 20/07/2012 • TT/MM/JJJJ **Datumsformat** UTC Zeitzone: Datum:

o MM/TT/JJJJ

Die Uhrzeit wird automatisch eingestellt unter Benutzung des GPS Signals (Kalibrierung abwarten), jedoch muss die UTC Zeitdifferenz manuel eingestellt

Das Datum stellt sich automatisch ein unter Anwendung des GPS Signals, jedoch kann das bevorzugte Anzeigenformat gewählt werden.

#### Einheiten...

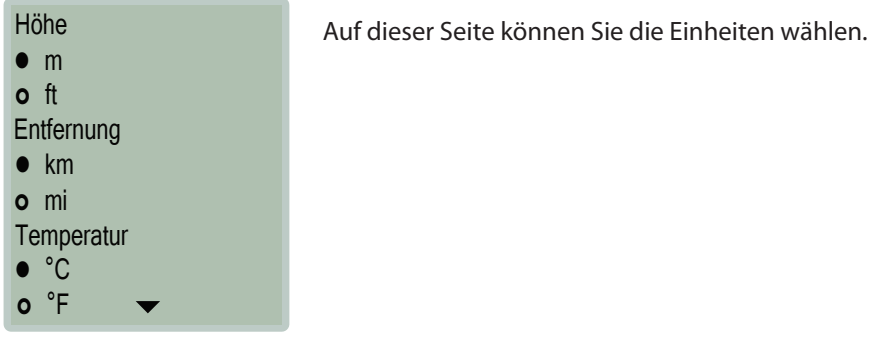

#### ...weitere Einheiten

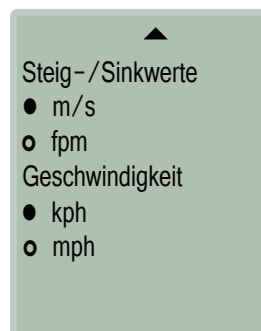

## Kompass

#### Kompass

- Himmelsrichtung
- $o$  Grad  $(252°)$

Auf dieser Seite können Sie die Art der Kompass Darstellung wählen.

#### Speicher

**Flugbuch** 62.5% Voll 125 Flüge > Flugbuch löschen? Darstellung der Speicherbelegung der Flugübersicht. Es können maximal 300 Flüge aufgezeichnet werden. Wenn der Speicher voll ist, wird es nötig das komplette Flugbuch zu löschen, bevor mehr Flüge aufgezeichnet werden können.

Zusätzlich werden bis zu 50 Stunden (1 sek. Interval) detailierte Track Logs gespeichert. Diese Aufzeichnungen können auf einem PC im IGC oder KML Format runtergeladen werden. Wenn der Speicher voll ist, werden die Track Logs überschrieben (älteste Aufzeichnungen zuerst).

## LCD Bildschirm

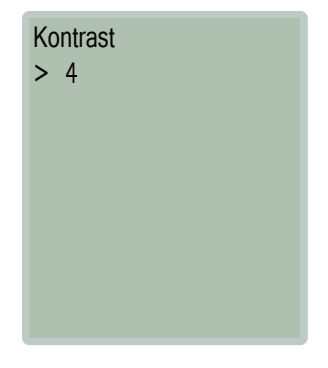

Der Bildschirmkontrast ist beim Versand entsprechend voreingestellt, jedoch kann dieser Ihren Bedürfnissen angepasst werden. Der komplette Bildschirm wird heller oder dunkler.

## Sprache

- o English
- Deutsch
- o Français
- o Italiano
- o Español
- o 日本語

Hier können Sie unter 6 Spracheinstellungen wählen. (Englisch, Deutsch, Französisch, Italienisch, Spanisch und Japanisch)

#### **Info**

Vom Hauptmenü Info markieren und mit  $\blacktriangleright$  auswählen.

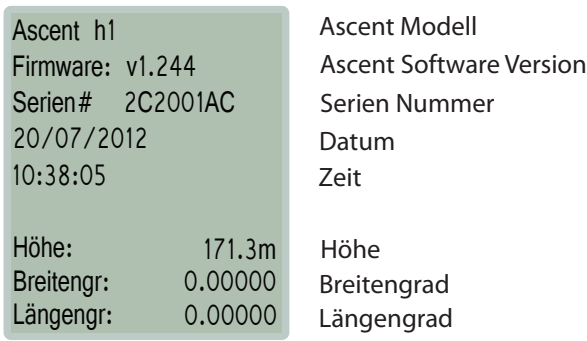

ascent<sup>\*</sup>

#### **Connecting to a Windows Computer**

Please navigate to the support tab of www.ascentvario.com to download and install the "h1 Ascent Control (PC)" software. Please note that Microsoft.NET 4.0 (or newer) needs to be installed on your computer. This is pre-installed on most computers, but if not a quick search on the internet will find the download link.

To prevent any issues regarding saving tracks or driver software, right click on the software and select Properties. Then check "Run this program in XP Compatibility mode" and "Run this program as administrator" as shown below.

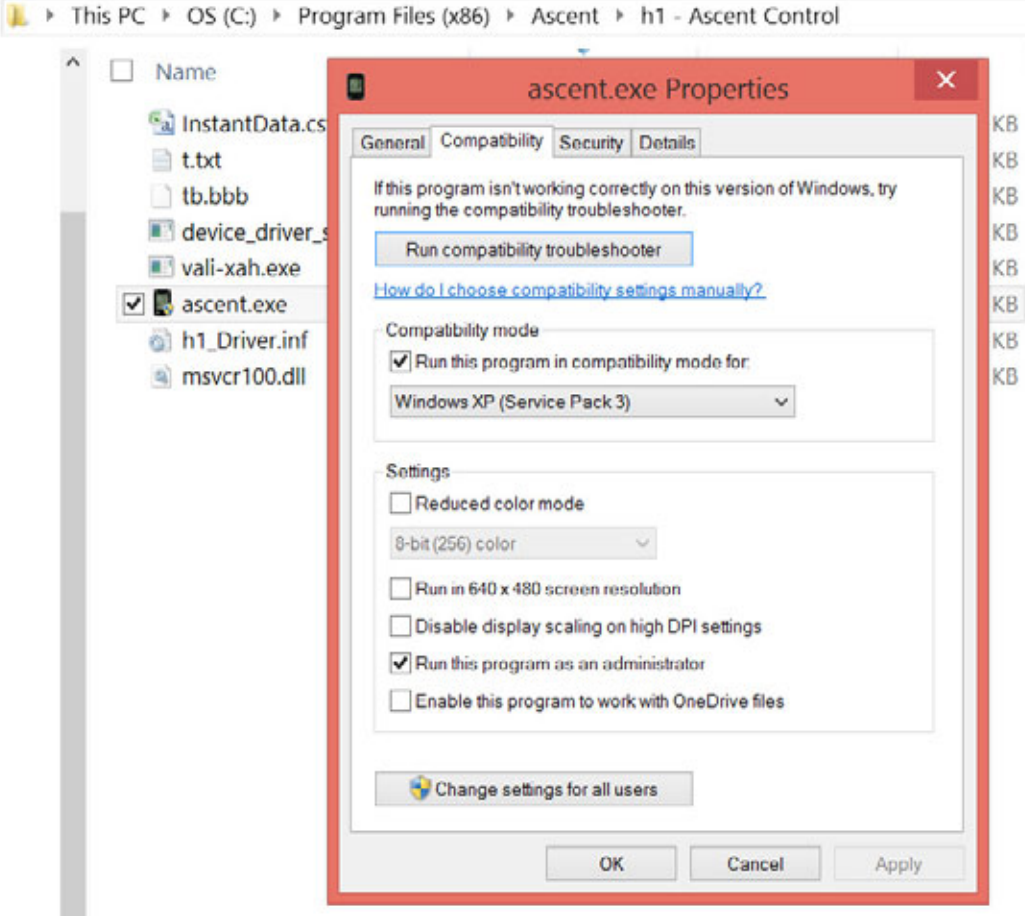

To connect your variometer to a computer plug the micro USB end of the supplied cable into the product. Plug the other end of the cable into a computer USB port.

If you are using the software for the first time and the h1 Ascent Control software does not recognize your h1 vario, you may need to manually install the driver. If this is the case, please send an e-mail to support@ascentvario.com for further instructions on how to do this.

Some Windows 8 machines have "digital driver enforcement" enabled, which will give you the following error while attempting to install the driver: The third party INF does not contain digital signature information-Disabling Windows 8 driver enforcement.

Here are the steps to disable this feature:

- 1. Move your cursor to the right of the screen to access the Charm Bar and choose: Settings
- 2. Choose Power
- 3. While holding the Shift key down on your keyboard click: 'Update and restart'
- 4. Select Troubleshoot
- 5. Choose Advance Options
- 6. Select Startup Settings
- 7. Choose Restart

8. In this next screen; using your keyboard choose number 7) Disable driver signature enforcement and the computer will begin to restart.

9. Once the computer finishes rebooting, you should now be able to install the software and driver.

We expect to have this signature by Spring, 2015.

#### **Ascent Control for Windows**

When you connect the h1 to your pc, the Ascent Control software should automatically recognize the device and display the Serial Number. If you have an internet connection, the software will compare the firmware on your vario with the latest version available on our web site. If the firmware on your h1 is out of date, it will recommend that you download and install the latest version. Click "About" to see the current version, and click the link (if available) to download the newer firmware. Then use File -> Upgrade Firmware to upgrade to the newer version.

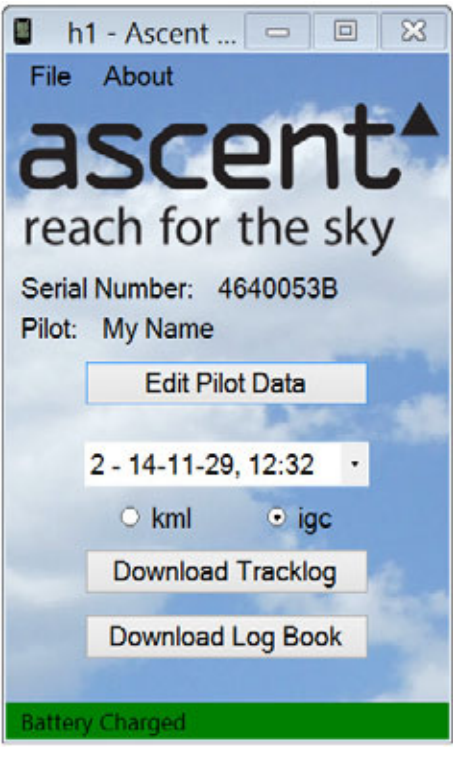

It is necessary to fill out the first 3 lines of the "Pilot Data" form (Pilot, Glider Type, and Glider ID) in order for the downloaded .igc tracks to be "valid" and accepted by most competitions. This information, along with the Competition Class, Competition ID, and Site will be stored on the vario and hardware encrypted into the header of the downloaded .igc file. It is not possible to edit the .igc file without making the g-record "invalid".

Select the file you want to download using the pull-down menu, and then select the format (.igc for gliding competitions such as Leonardo, or .kml for Google Earth), then click "Download Tracklog".

Click "Download Log Book" to download the complete log book on the vario in .csv (comma seperated values) format. This file can be easily imported into a spreadsheet program such as Excel.

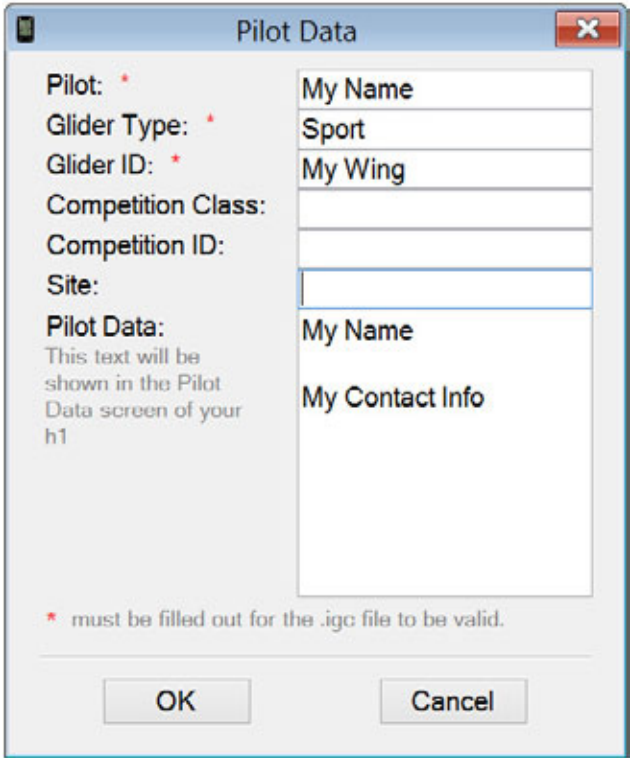

The h1 is compatible with several 3rd party softwares such as GpsDump, GpsDump for Android, and ParaFlightBook. These pc softwares use the Ascent Control driver, so it is necessary to first install the Ascent Control software before using them.

## **Connecting to an Apple Computer - (10.7 and newer)**

Please navigate to the support tab of www.ascentvario.com to download and install the "h1 Ascent Control (Mac)" software. Drag the downloaded "h1 Ascent Control.dmg" to your Applications folder.

The software is not currently "signed" and it may not be possible to run by simply clicking on the application. In this case, hold the ctrl-key while clicking the icon. Select "Open" from the menu that pops-up. You should now see a new dialog box, telling you the app is from an unidentified publisher, "are you sure you want to open it?" Click Open. It should then run as normal. We expect to have this signature by Spring, 2015.

When you connect the h1 to your Mac, the Ascent Control software should automatically recognize the device and display the Serial Number and current firmware version. If you have an internet connection, the software will compare the firmware on your vario with the latest version available on our web site. If the firmware on your h1 is out of date, it will recommend that you download and install the latest version.

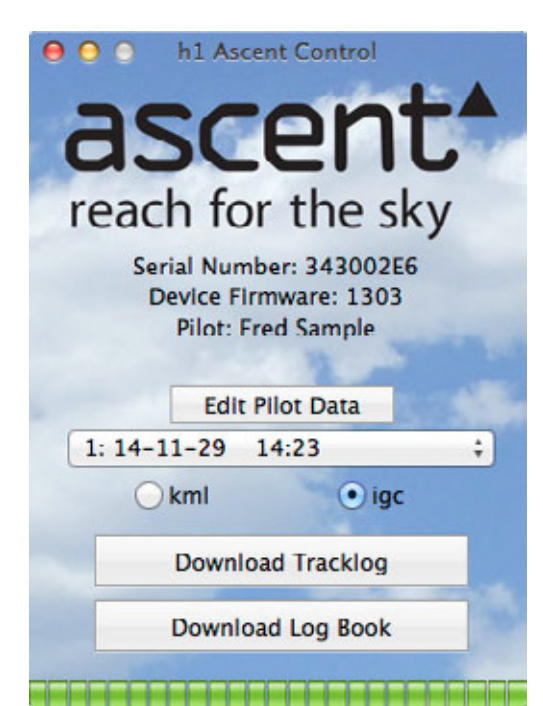

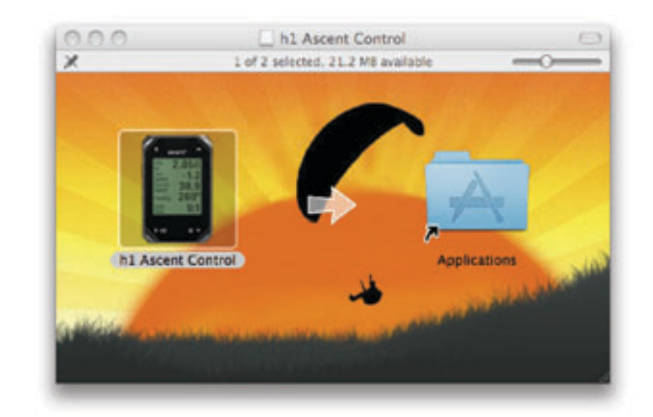

It is necessary to fill out the first 3 lines of the "Pilot Data" form (Pilot, Glider Type, and Glider ID) in order for the downloaded .igc tracks to be "valid" and accepted by most competitions. This information, along with the Competition Class, Competition ID, and Site will be stored on the vario and hardware encrypted into the header of the downloaded .igc file. After downloading, it is not possible to edit the .igc file without making the g-record "invalid".

Select the file you want to download using the pull-down menu, and then select the format (.igc for gliding competitions such as Leonardo, or .kml for Google Earth), then click "Download Tracklog".

Click "Download Log Book" to download the complete log book on the vario in .csv (comma seperated values) format. This file can be easily imported into a spreadsheet program such as Excel.

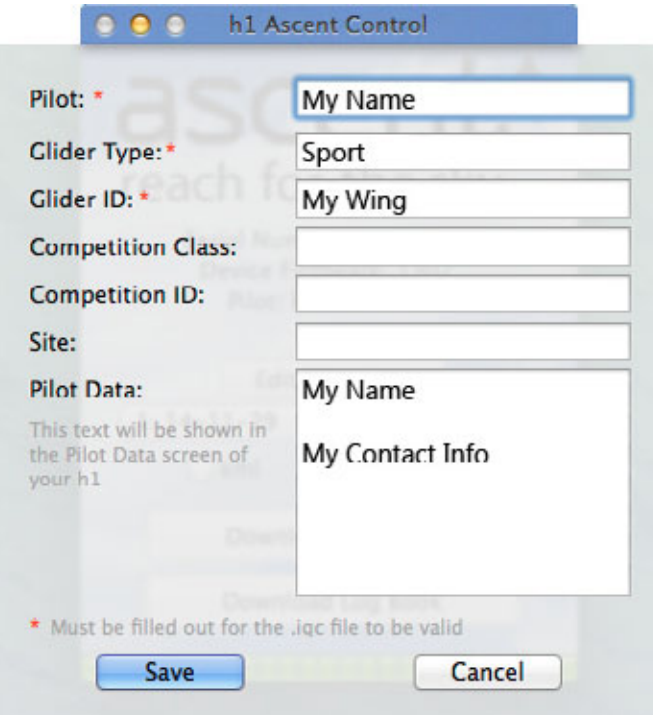

## **Care of Product**

Your product is constructed of high quality materials and does not require maintenance other than cleaning. Clean the product using a soft cloth dampened with a mild detergent solution and then wipe dry. AVOID chemical cleaners and solvents that may damage plastic and braided nylon components.

Do not store the product where prolonged exposure to sun, heat, rain, snow, or extreme cold may result in permanent damage.

Do not store the unit where the buttons can be depressed as this may lead to the battery being drained.

The product is not waterproof so do not immerse it in water.

#### **Specifications**

Altimeter: High resolution (10cm), temperatue corrected, pressure sensor - sampling 32x per second GPS or user calibrated altitude True and Relative (to launch) altitude Display in meters or feet with 1 meter (3 ft) resolution

GPS: 48 Channel GPS Receiver

Variometer: Customizably averaged digital display with 0.1 m/s (20 ft/min) resolution Instantaneous audio with adjustable volume Sink alarm with user selectable threshold

Temperature: Ambient temperature in Fahrenheit or Celsius with 1 degree resolution

Memory: Automatically records Flight Log summary data for up to 300 flights Automatically records up to 50 hours of 1-second interval detailed tracklog data in igc or kml format

Display: Black & White Transflective Graphic LCD with 128 x 128 pixel resolution

Battery: Custom 830 mAh rechargable lithium-ion battery with Sanyo cell

Physical Properties: 8.3cm (3.28") x 5.4cm (2.13") x 1.5cm (0.59") 93g (3.3 oz)

#### **Software License Agreement**

By using you Ascent Products variometer you agree to be bound by the terms and conditions of the following software license agreement.

Ascent Products grants you a limited license to use the software embedded in this device in the normal operation of the product. Title, ownership rights, and intellectual property rights of the software remain Ascent Products.

Your product's software is property of Ascent Products and is protected under the United States copyright laws and international copyright treaties. The structure, organization, and code of the software are valuable trade secrets to Ascent Products and shall remain so. You agree not to decompile or reverse engineer the software to be used in any other way. You agree not to export or re-export the software to any country in violation of the export control laws of the United **States** 

#### **Limited Warranty**

Your Ascent Products vario is warranted to be free of defects in materials or workmanship for two years from the date of purchase. Within this period Ascent Products at its sole option may repair or replace any parts that fail in normal use. These repairs or replacement will be made at no charge to the customer. The customer is responsible for shipping and handling of the item.

The warranty does not cover failures due to abuse, misuse, accident, liquid ingress, or unauthorized alterations or repairs.

To obtain warranty service, contact Ascent Products by e-mail. Do not return the unit without first contacting Ascent Products.

#### **Contact Us**

For questions or assistance with your vario please contact

www.ascentvario.com

support@ascentvario.com

Ascent Products 14781 Pomerado Road, Suite #210 Poway, CA 92064 USA

Please also "like" our facebook page (http://www.facebook.com/ascent.vario) for occasional updates.